# ור ור'

# **Binary Tree® Power365® 20.12.14**

## **Release Notes**

### **Feb 13, 2024**

Binary Tree Power365 is a Software-as-a-Service (SaaS) suite that includes the following solutions:

### <sup>l</sup> **Binary Tree Power365 Directory Sync**

Binary Tree Power365 Directory Sync can set up and maintain an Active Directory sync, an Microsoft Entra ID sync, or even a sync between Active Directory and Microsoft Entra ID. Users in merging organizations can find each other in a unified Global Address List (GAL).

### <sup>l</sup> **Binary Tree Power365 Migration**

Binary Tree Power365 Migration lets you migrate mailboxes, archives, and content for Office 365 tenant migrations, for a secure, cloud-based transformation experience. With Binary Tree Power365 Migration, you also have the option to migrate OneDrive, OneNote, and SharePoint content as well as migrate from onpremises or hosted Exchange environments.

### <sup>l</sup> **Binary Tree Power365 Integration**

Binary Tree Power365 Integration introduces Day One collaboration capabilities to manage multiple Office 365 tenants by removing communication blockers that create challenges for end-users. This powerful tenant to tenant migration solution enables users in different tenants to share a common address list and view calendar availability while their mail and Office 365 workloads are being migrated.

It includes the capabilities of Binary Tree Power365 Migration and adds the ability to unify tenant address lists and calendar availability lookups as well as migrate Microsoft Teams, Groups and public folders.

#### <sup>l</sup> **Binary Tree Power365 Integration Pro**

Binary Tree Power365 Integration Pro is a comprehensive solution for Office 365 tenant to tenant migration and integration. It unifies email domains and user collaboration across tenants while you migrate. This enterprise solution enables you to completely move users, workloads, directories and domains between enterprise environments without disrupting business.

Binary Tree Power365 Integration Pro includes all of the functionality of the Binary Tree Power365 Migration and Binary Tree Power365 Integration solutions and adds the ability to unify email addresses across tenants and to move domains without downtime.

#### <sup>l</sup> **Binary Tree Power365 for Active Directory**

Binary Tree Power365 for Active Directory enables you to migrate Active Directory to accelerate your enterprise M&A and modernization initiatives. Binary Tree Power365 for Active Directory is a solution that integrates and migrates Active Directory, Microsoft Entra ID, and hybrid directory environments without requiring trusts, SQL, network connectivity, or installing servers.

These release notes provide information about the Binary Tree Power365 release.

Topics:

**[Enhancements](#page-1-0)** [Resolved](#page-1-1) issues [Known](#page-2-0) issues [Release](#page-13-0) History Incident response [management](#page-16-0) System [requirements](#page-16-1) Product [licensing](#page-16-2) More [resources](#page-16-3) [About](#page-17-0) us

# <span id="page-1-0"></span>**Enhancements**

The following is a list of enhancements implemented in this deployment. **General enhancements**

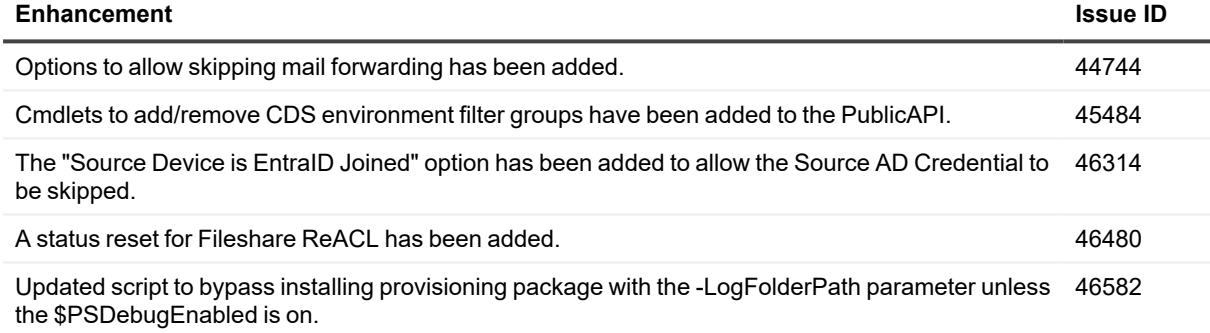

# <span id="page-1-1"></span>**Resolved issues**

The following is a list of issues addressed in this deployment.

## **General resolved issues**

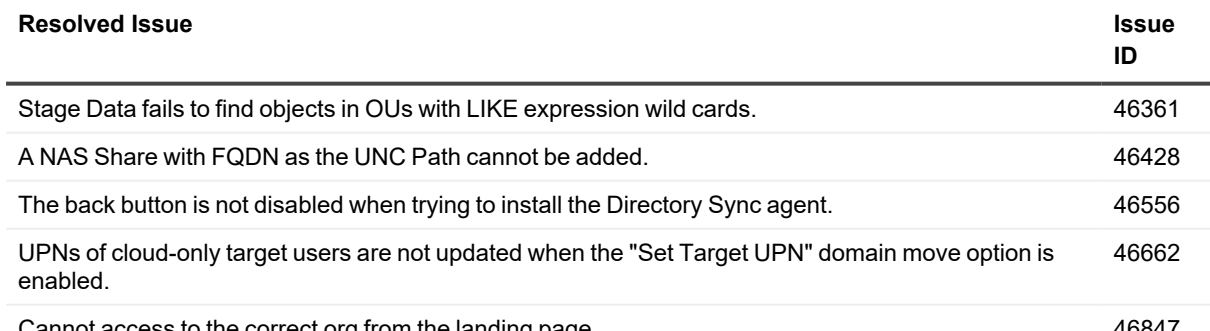

Cannot access to the correct org from the landing page. 46847

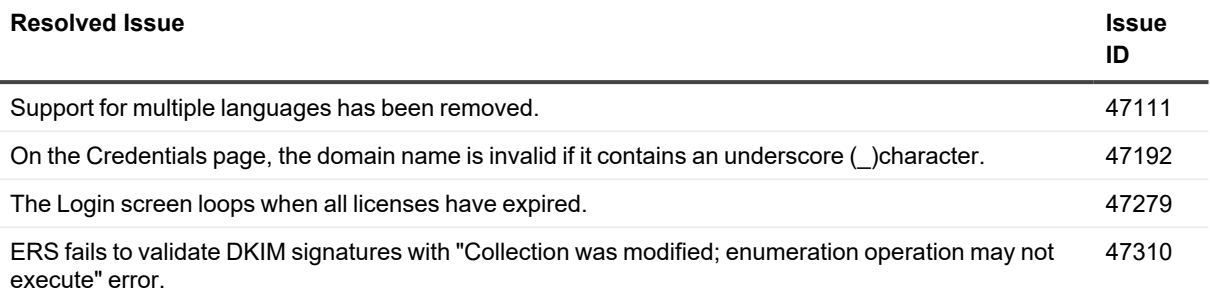

# <span id="page-2-0"></span>**Known issues**

The following is a list of issues, including those attributed to third-party products, known to exist at the time of this deployment.

**Tenant-to-Tenant known issues**

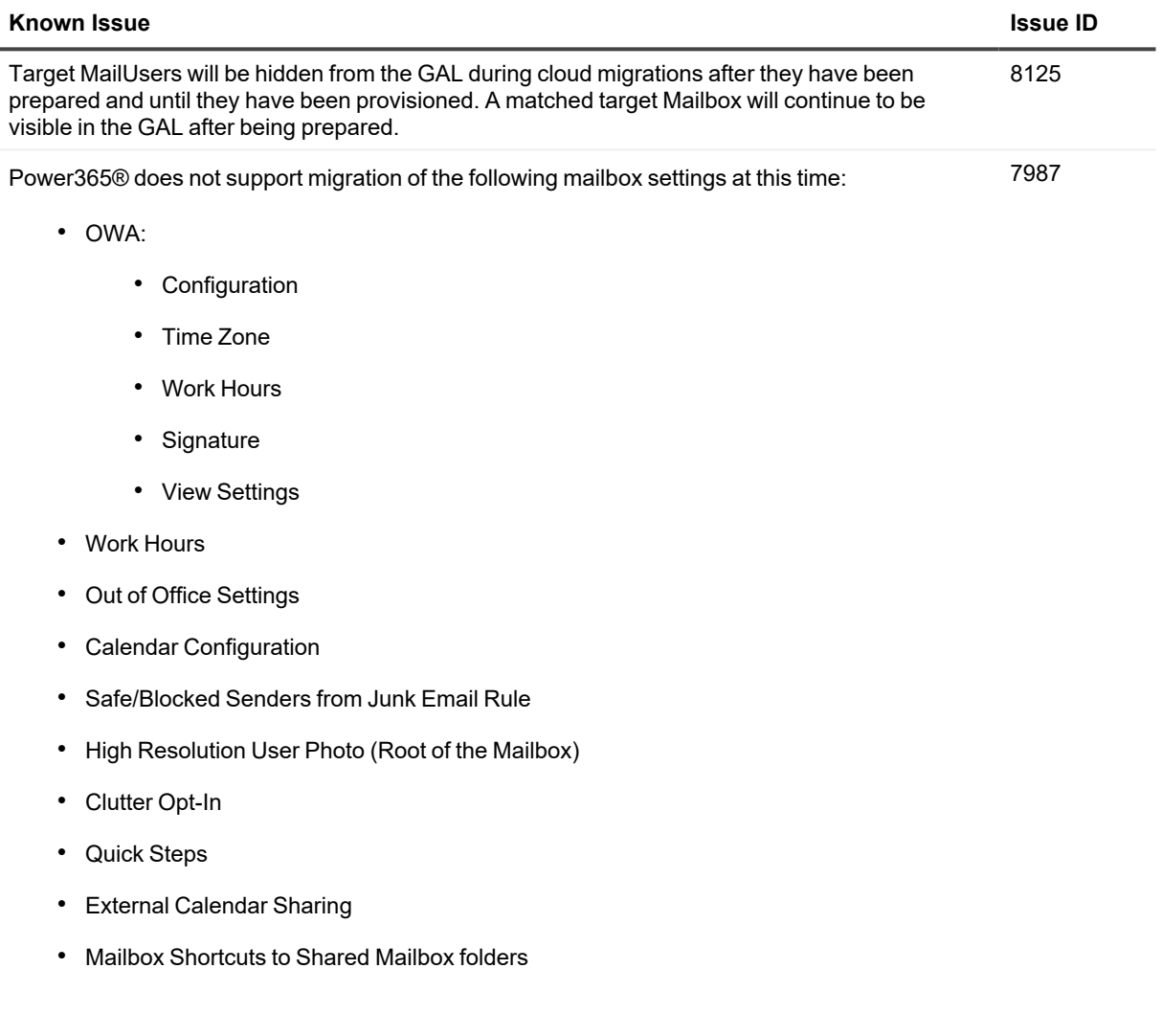

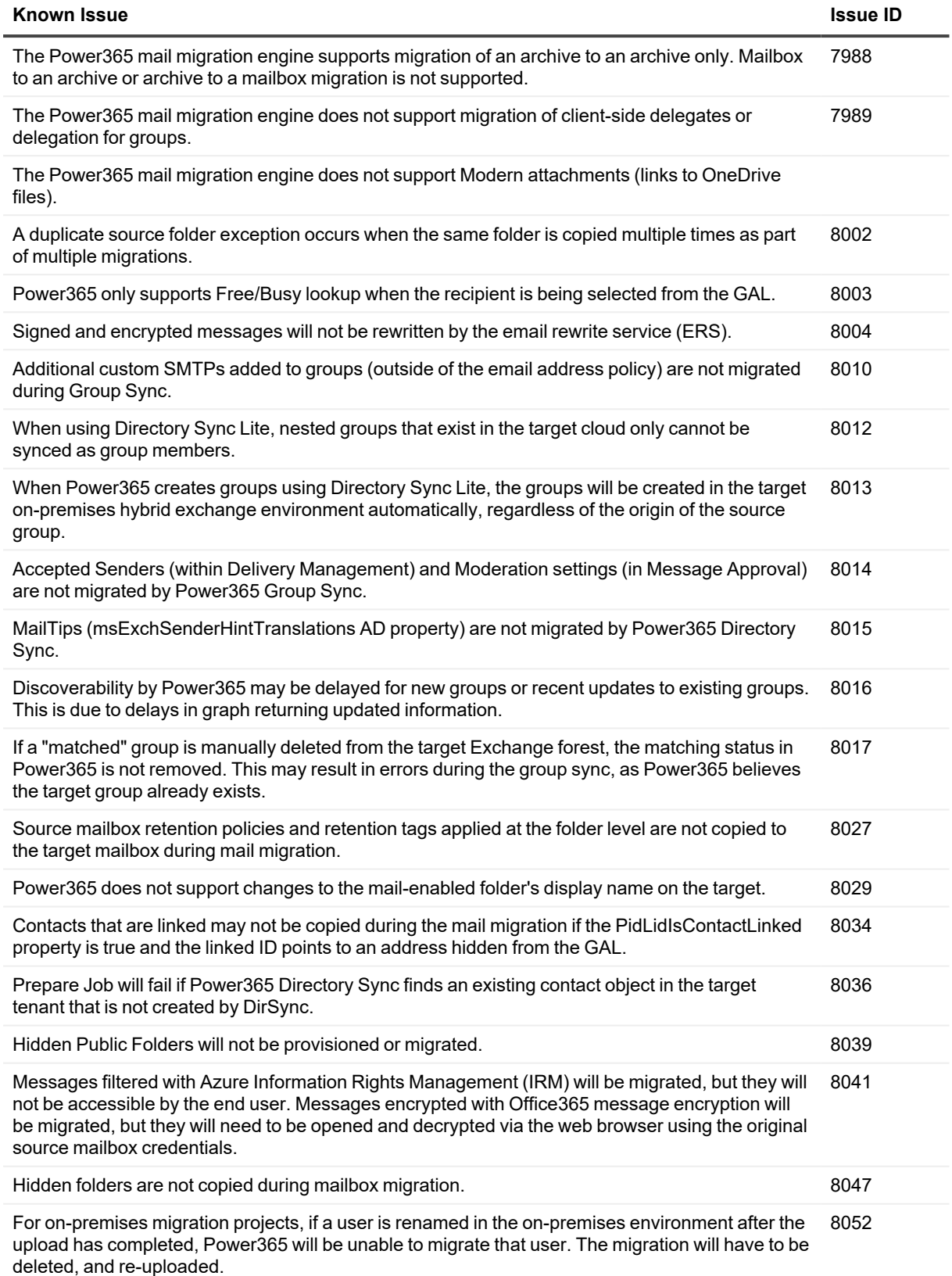

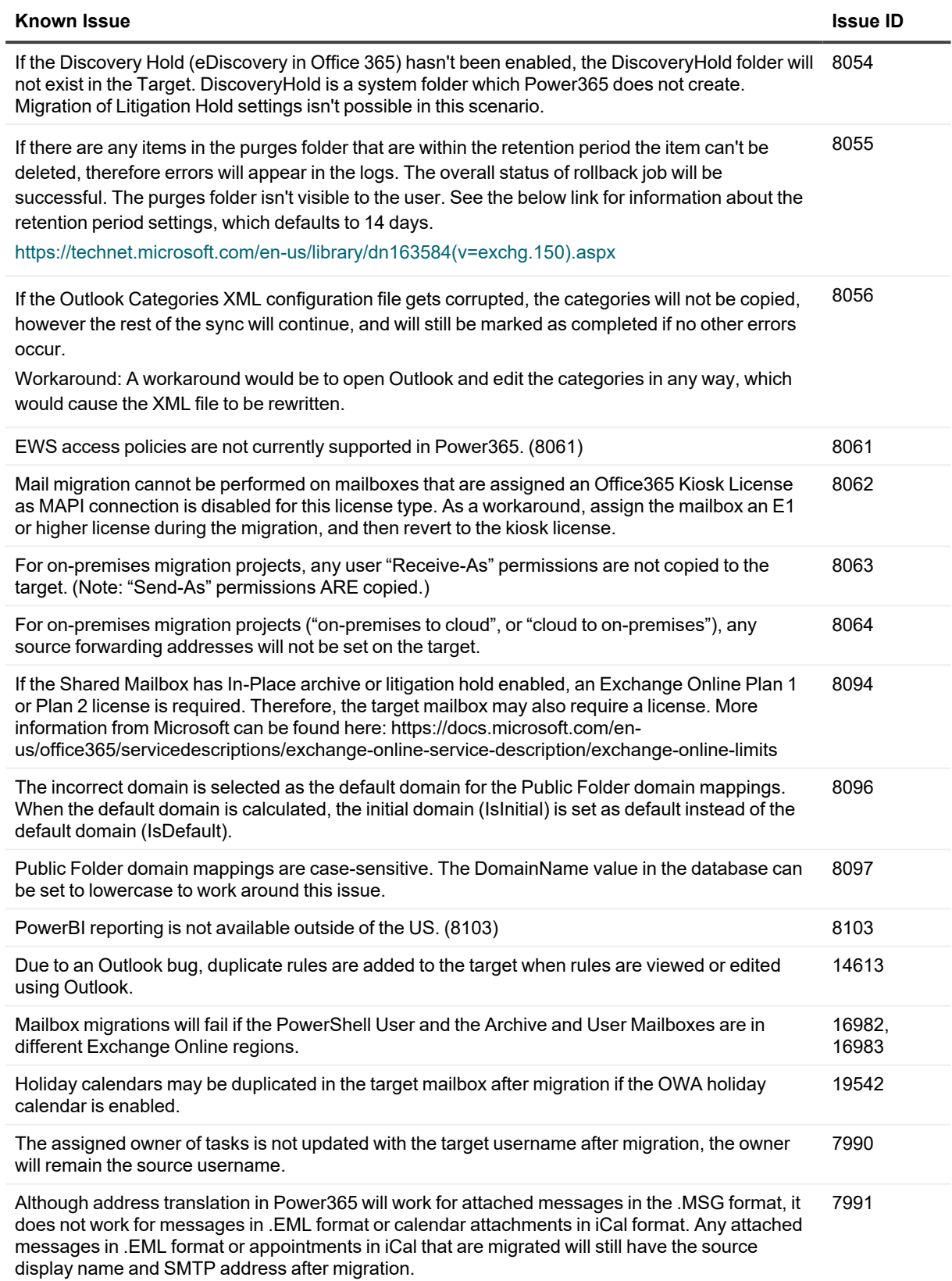

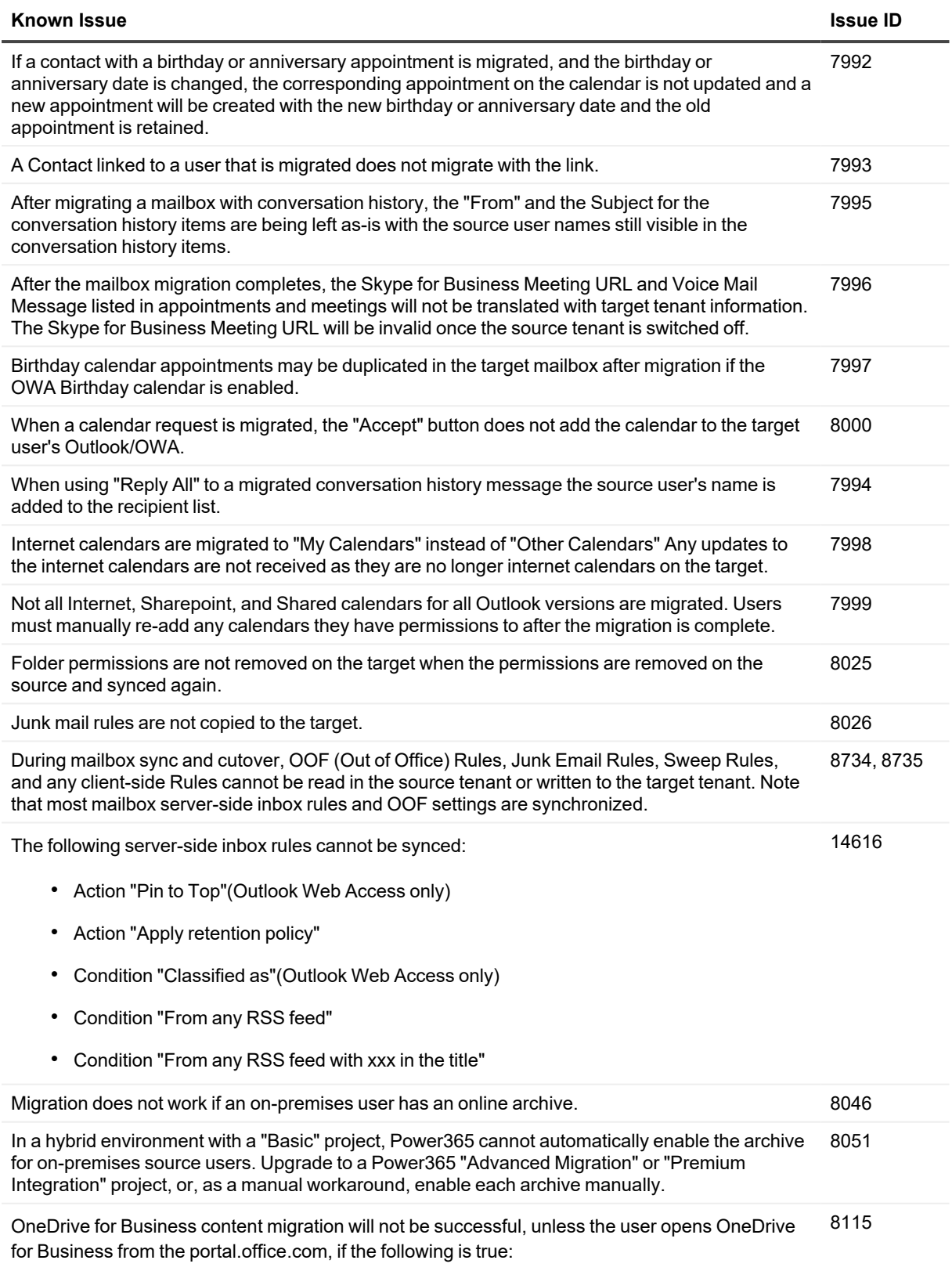

#### **Known Issue Issue ID**

- The target user was prepared and synced with OneDrive for Business enabled.
- The target tenant administrator deletes the target user and mailbox.
- The target mailbox was then recreated and provisioned with OneDrive for Business.

When there is a Preservation Policy enabled in the Target tenant One Drive or OneNote syncs will fail. 8126 OneDrive for Business content does not sync when using the Advanced from File project type. 8131 OneDrive for Business migration does not sync the "Restricted View" sharing permission during Cutover. 8120 The OneDrive for Business sync will not start during Cutover if the target user's UPN has changed. 8132 For OneDrive for Business migrations, an error message is not logged when you attempt to migrate a file currently in use. 8088 Full discovery is needed to detect OneDrive for Business changes. 8085 Power365 will discover the user's OneDrive used storage size and quota based on SharePoint's current information. The used storage size reflects all used space, including the Recycle Bin. Power365 does not migrate the user's recycle bin therefore comparing used storage between source and target users does not indicate the success of a user's OneDrive migration. 8117 OneNote data being edited in the source during a OneDrive for Business migration will log an "item has active edits" error. 8116 During OneNote cutover, if a Notebook is open in the source, edits will not be reflected in the target when cutover completes. 8118 OneNote fails to sync when the source is a Team that was converted from an Office 365 Group and the target is an Office 365 Group. 8130 Microsoft Teams/Office 365 Group OneNote pages are not synced at this time. 17201 OneDrive for Business migration does not set the folder/files containing shareable links to the matched users in the source. 8086 Some Site Permissions Levels such as Full Control, Design and Edit are not fully migrated during the OneDrive for Business Final Cutover Sync Job. The default level assigned to the target during migration is the "Contribute" permission level. Read and Contribute permission levels are migrated successfully to the target. 8087 OneDrive for Business migration does not set permission inheritance flag correctly. 8090 OneDrive for Business quotas are not set or enforced in the source and target. 8091 The OneDrive for Business migration report does not contain permissions that cannot be applied because there is not a matching target user in the target tenant. 8092 The Admin will be listed as last modifying a migrated OneDrive for Business item instead of the actual migrating user. 8089 When enabled, the OneDrive backup feature may duplicate OneDrive known folders (desktop, documents, photos). 16747 OneDrive for Business syncs fail if Legacy Authentication is disabled. 21302

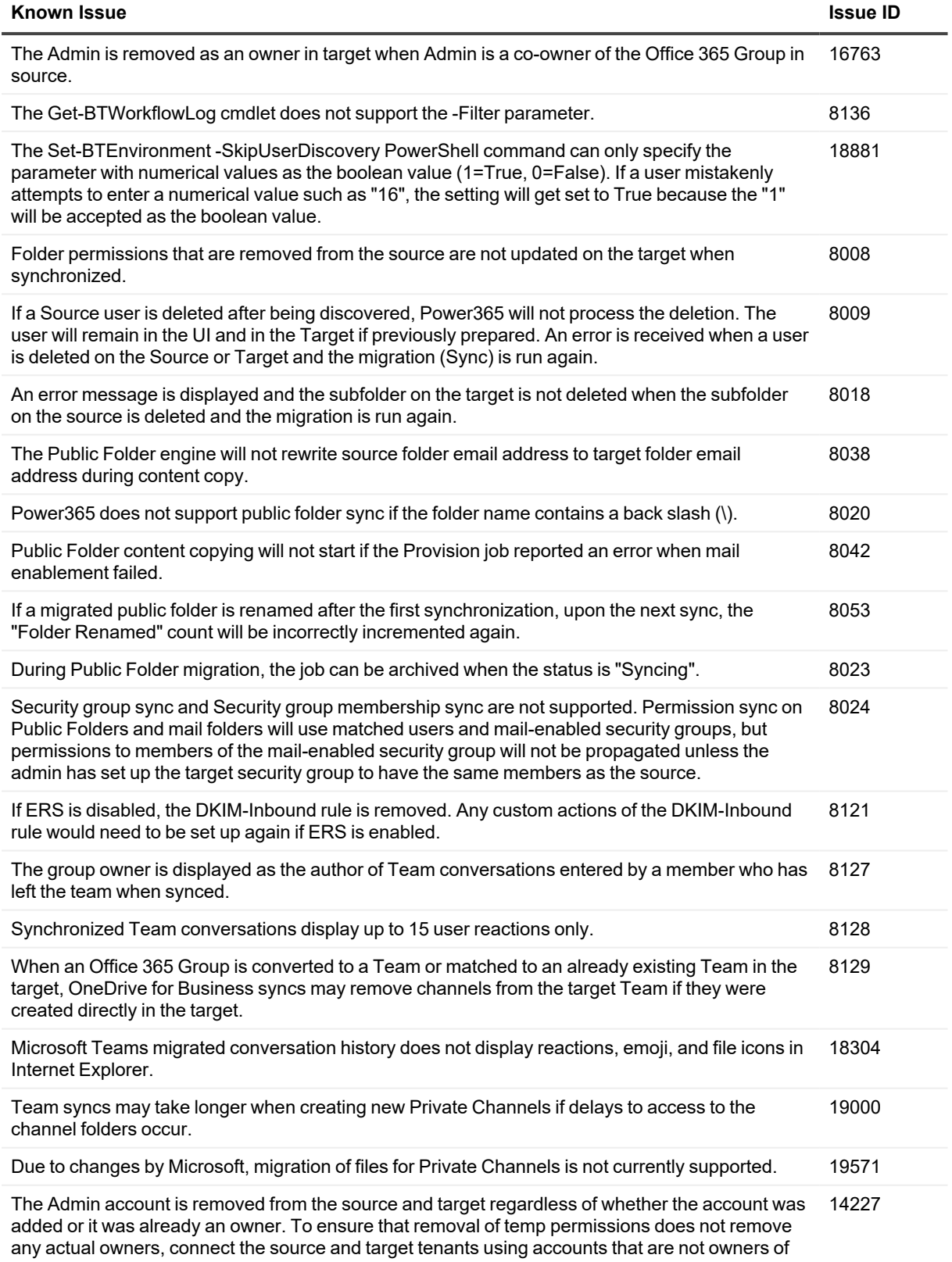

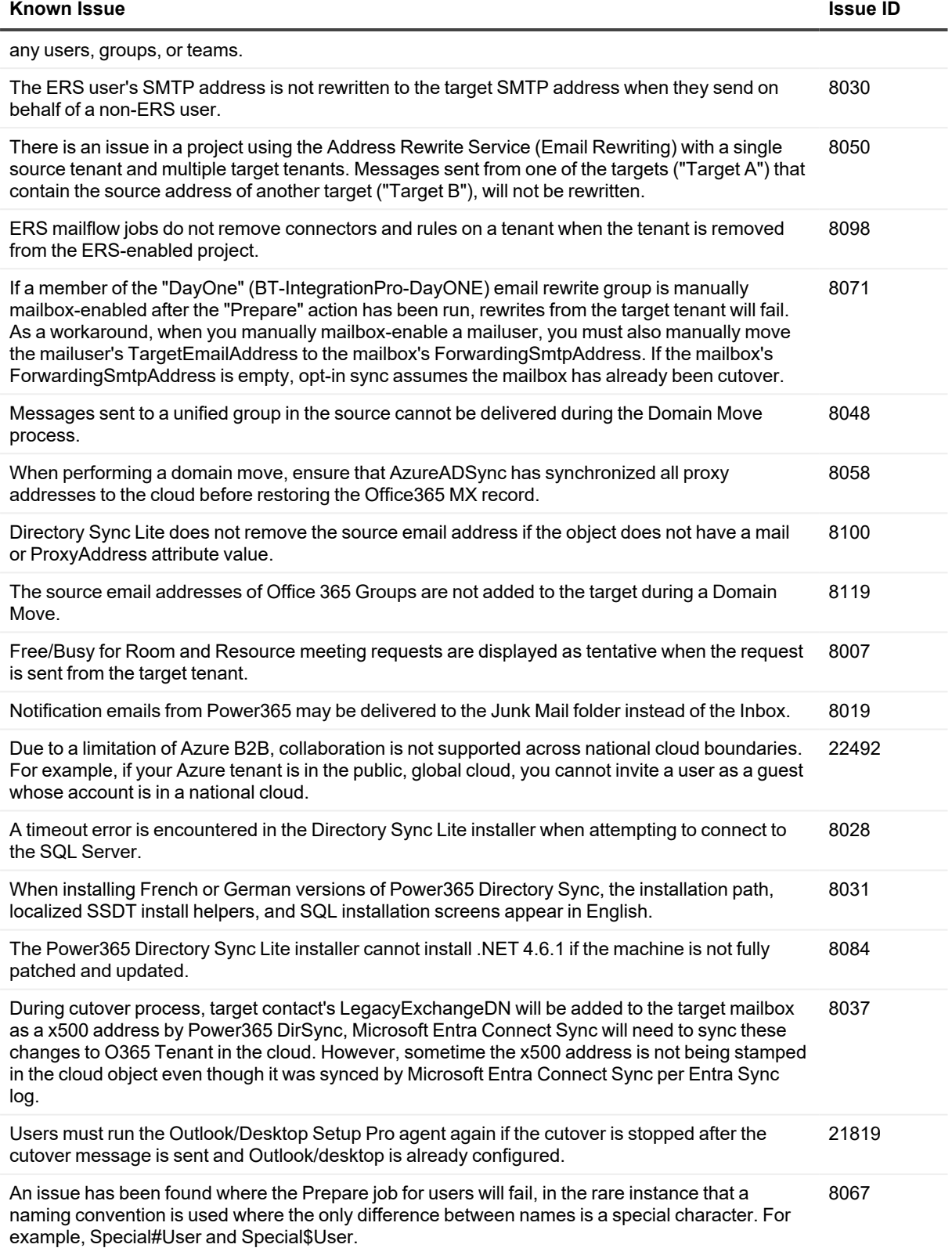

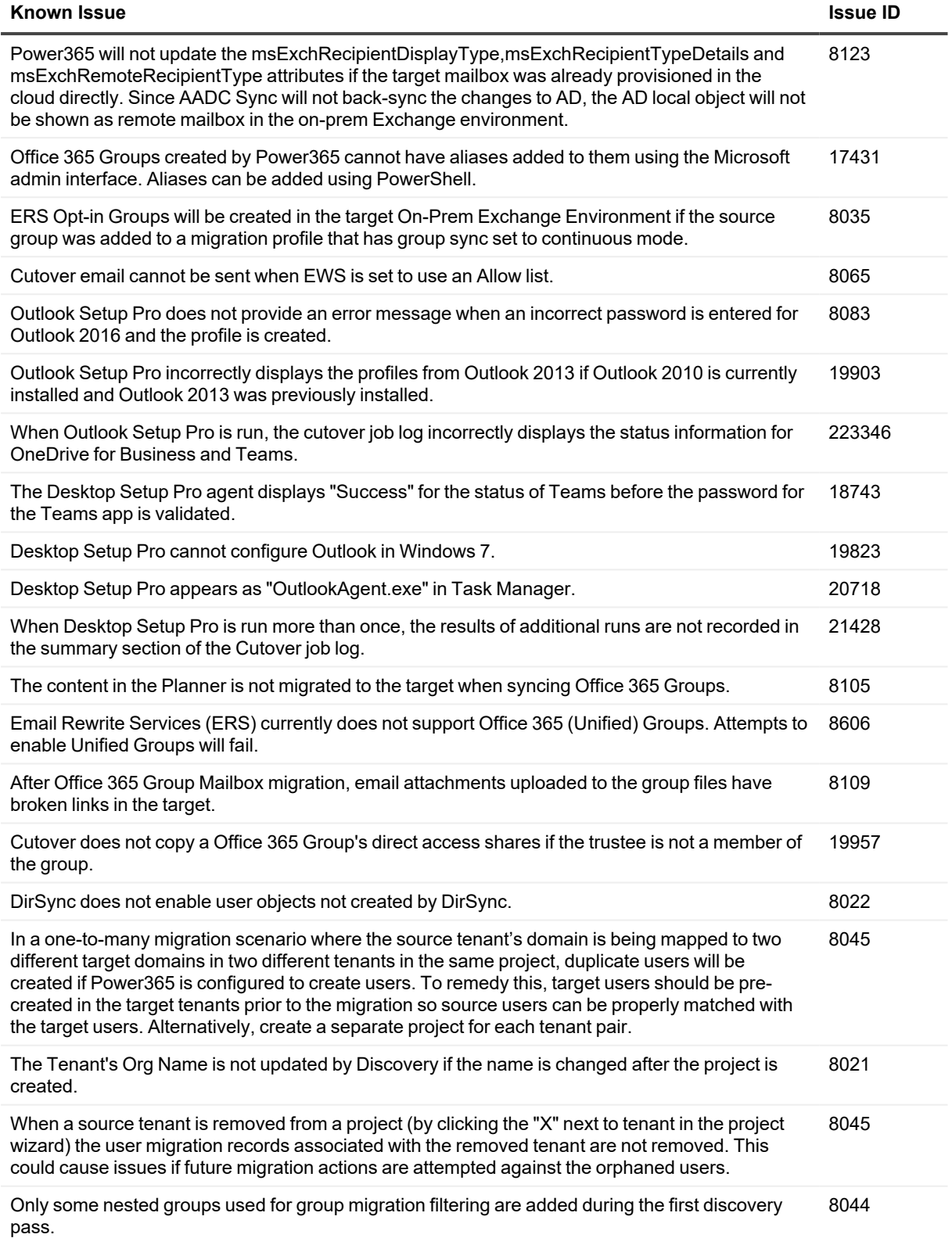

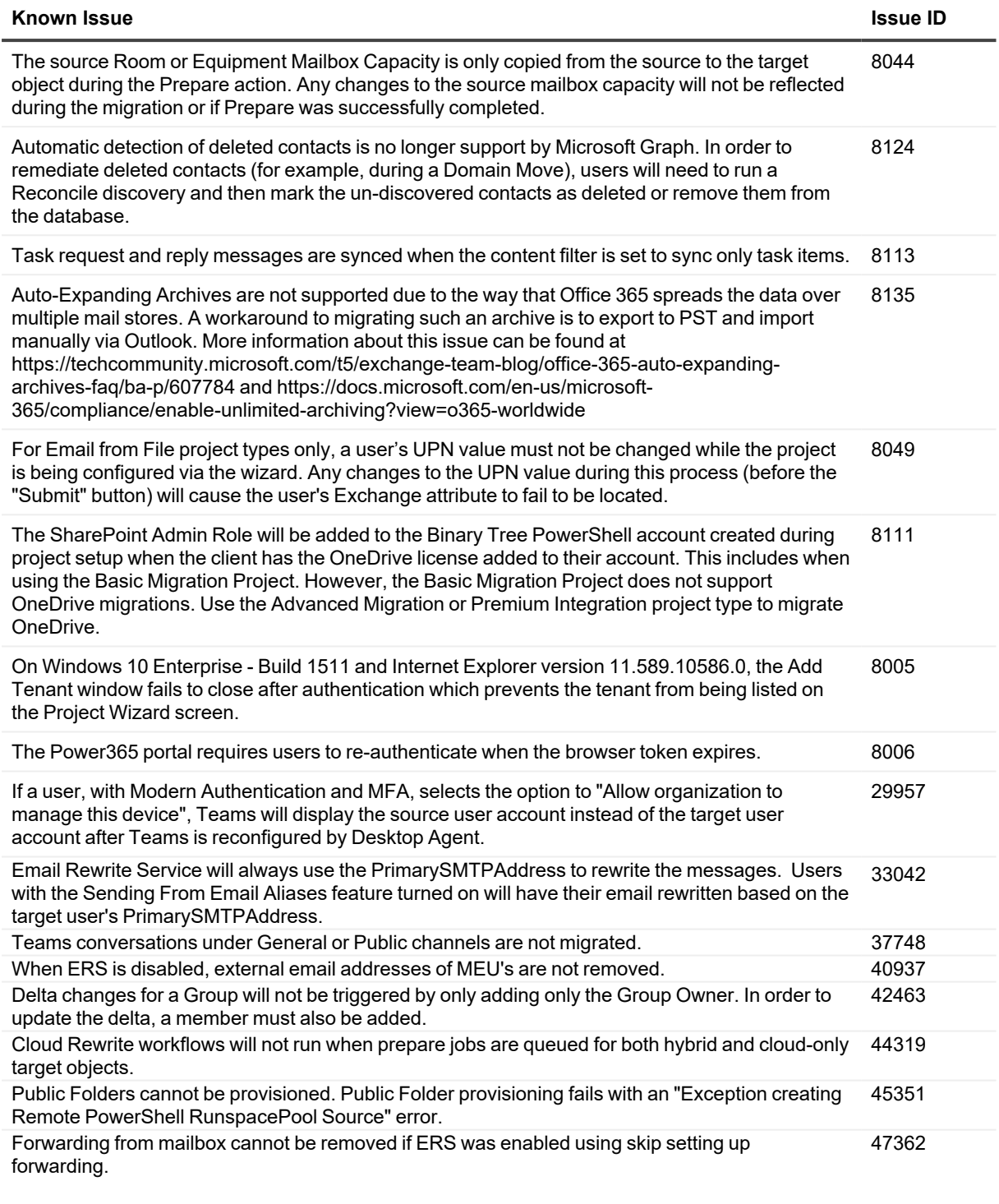

## **Directory Sync known issues**

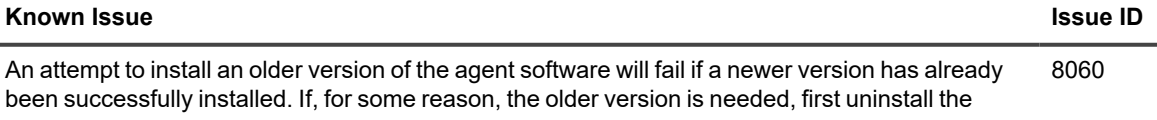

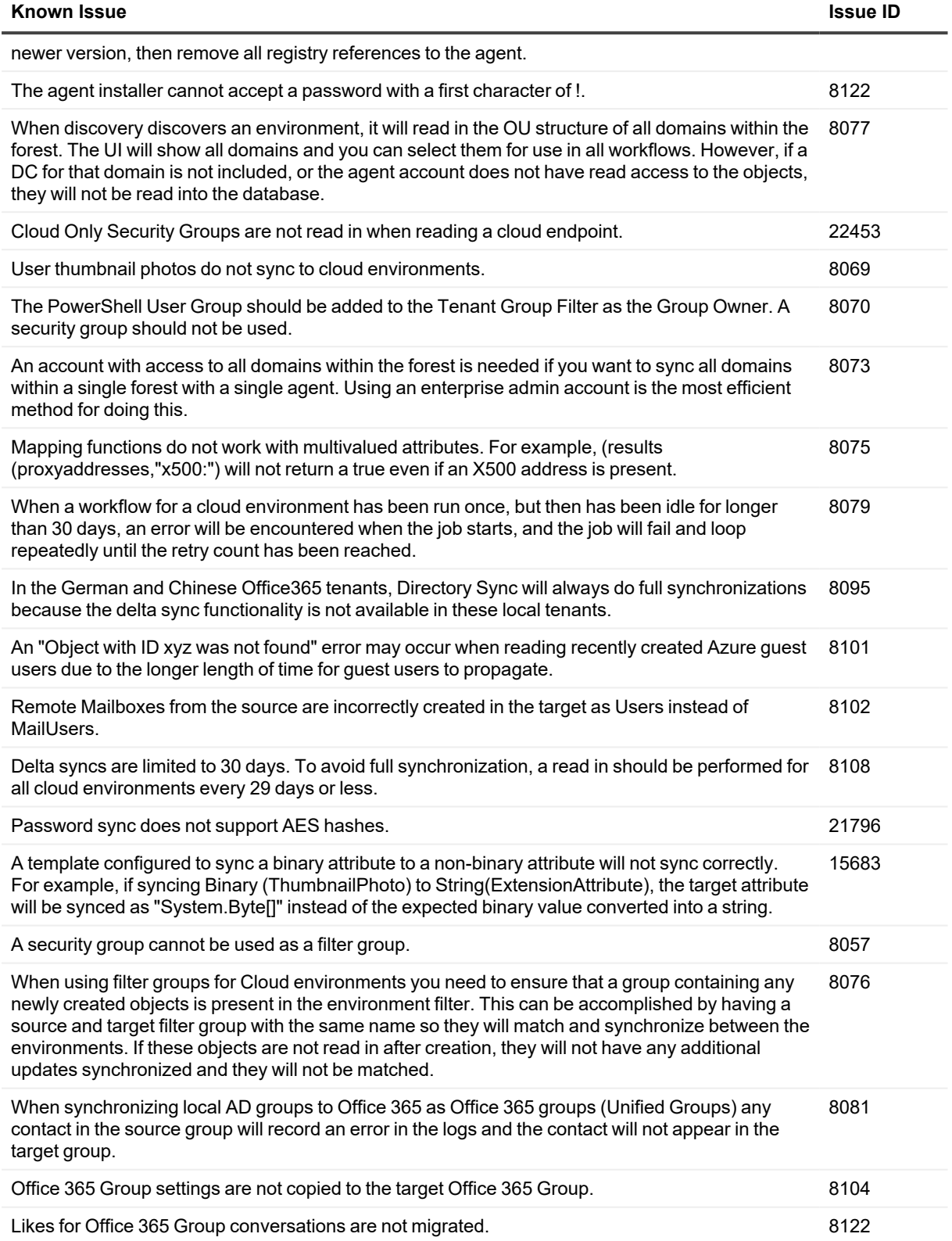

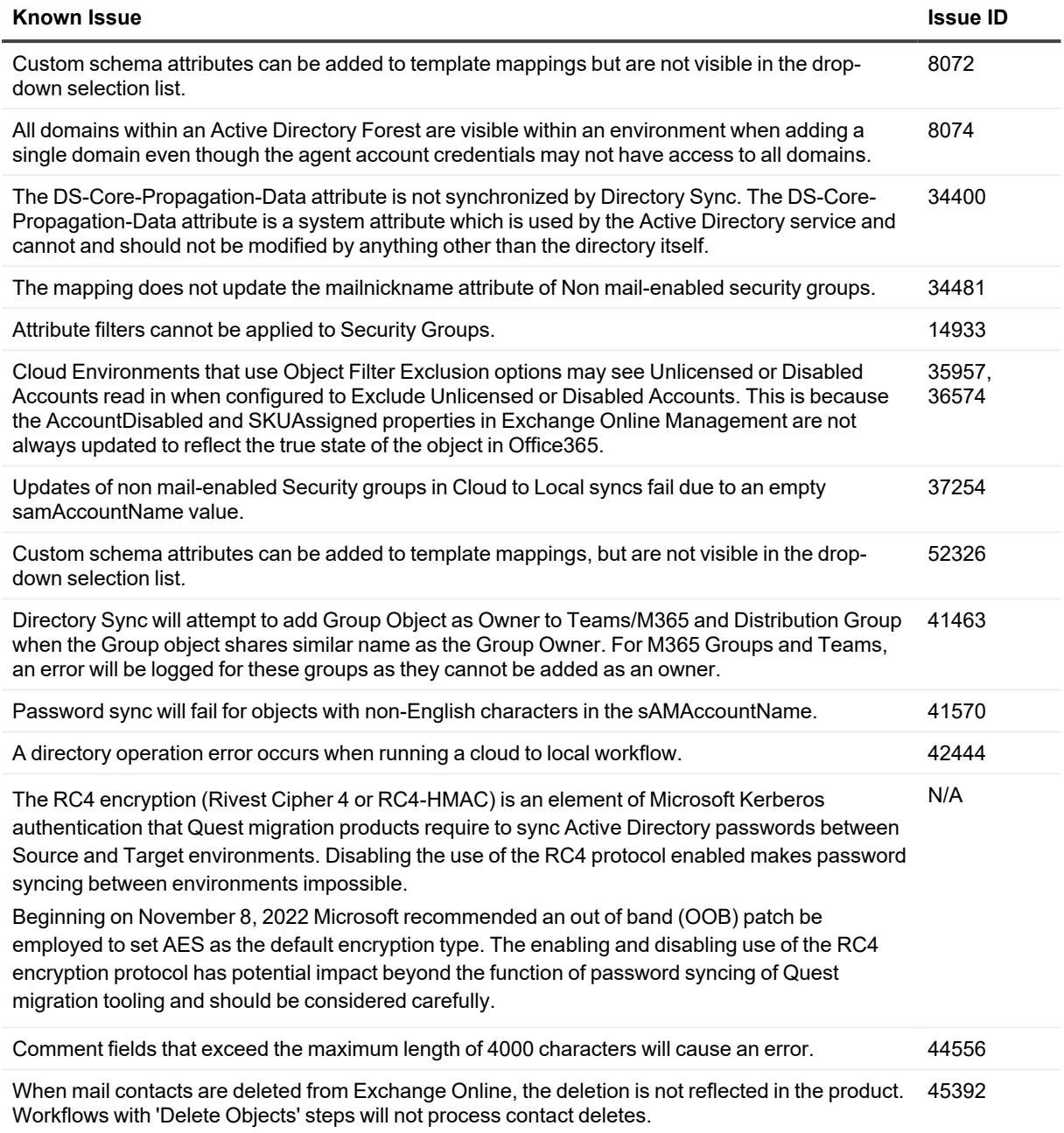

### **Active Directory known issues**

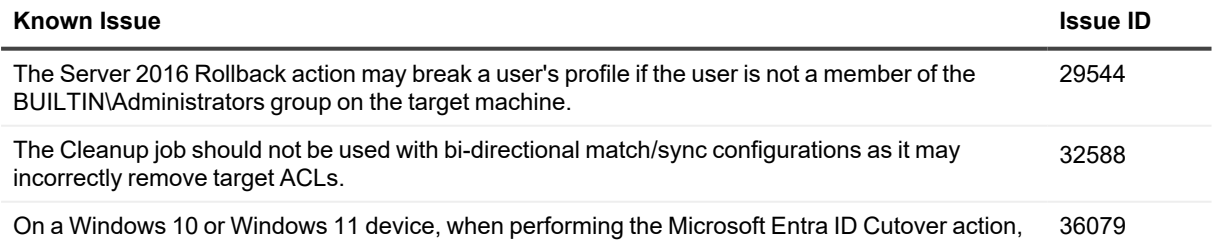

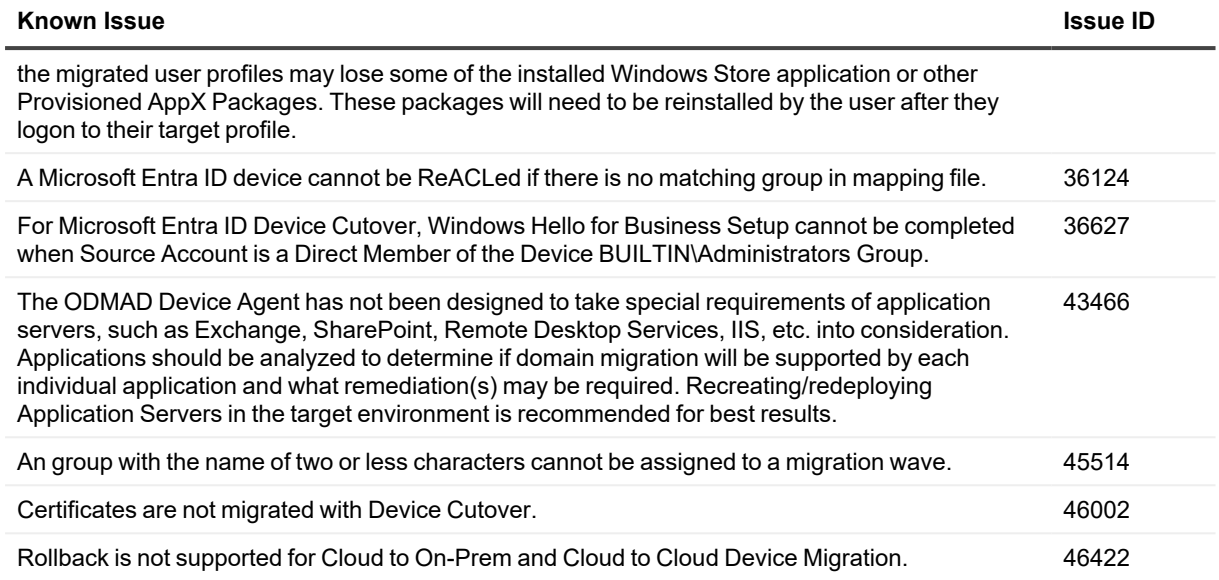

# <span id="page-13-0"></span>**Release History**

The following lists the new features and resolved issues by deployment. **Previous Deployments**

## **20.12.13.6**

### **Enhancements**

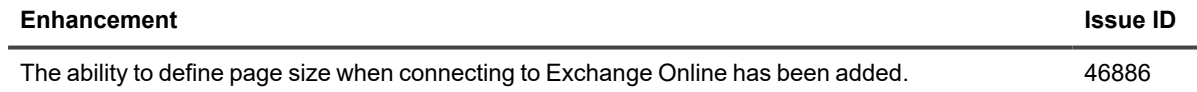

## **20.12.13.5**

### **Enhancements**

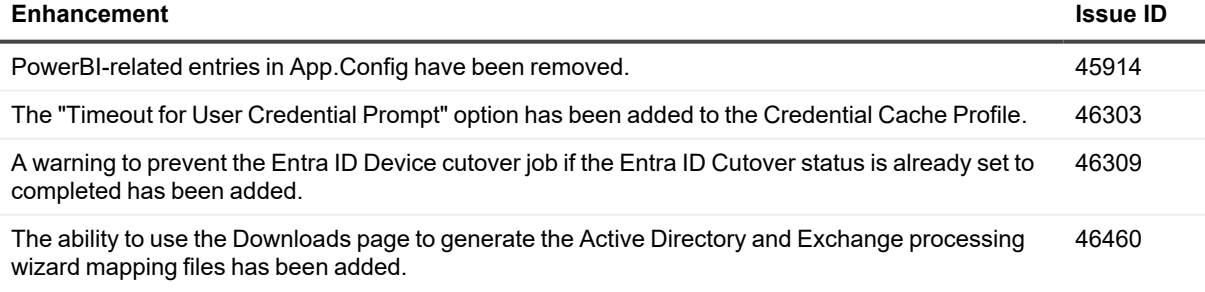

### **Resolved issues**

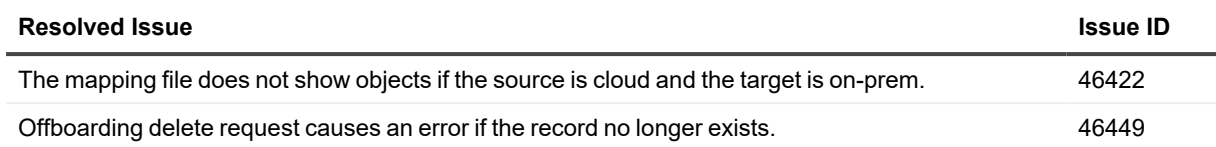

# **20.12.13.4**

### **Resolved issues**

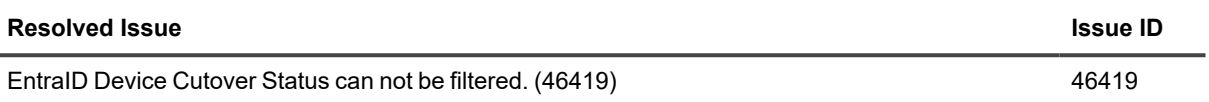

## **20.12.13.3**

### **Resolved issues**

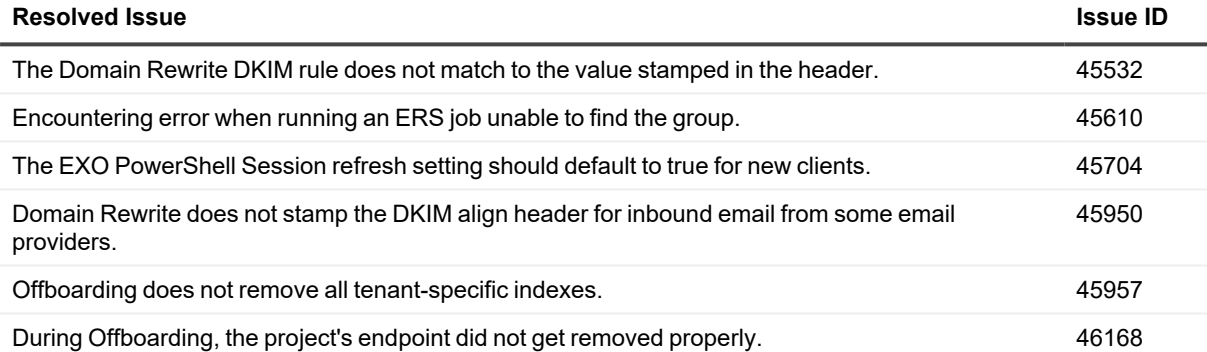

# **20.12.13.2**

## **Enhancements**

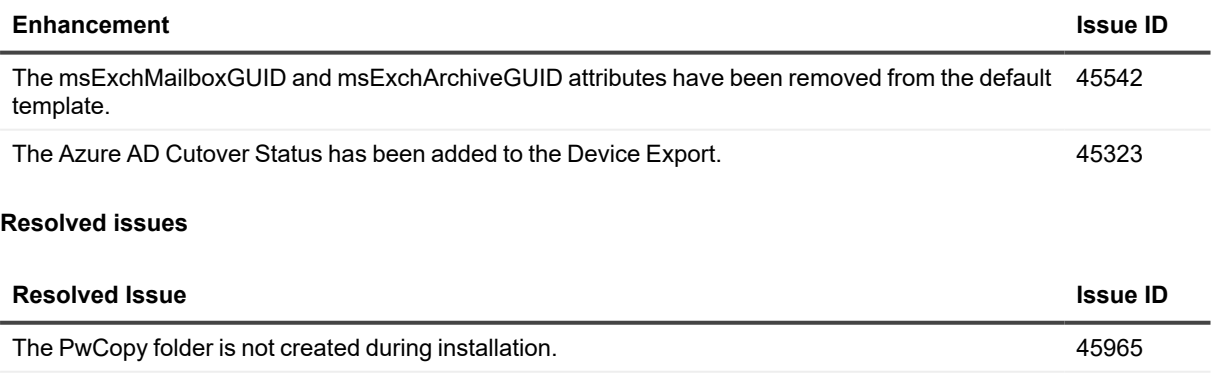

The UI displays bidirectional arrows in the Match stage instead of unidirectional arrows. 45418

## **20.12.13.1**

## **Resolved issues**

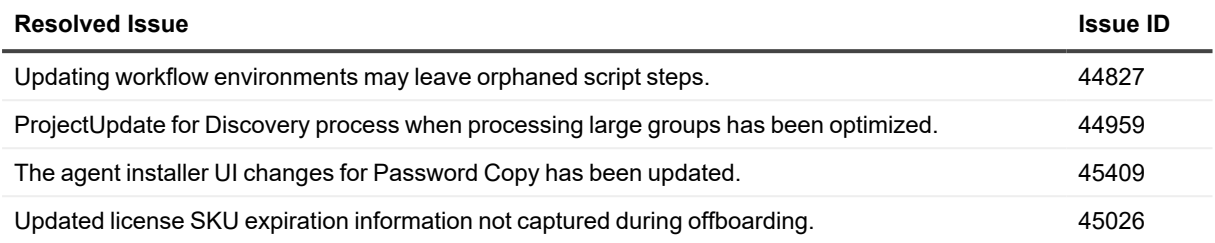

## **20.12.13**

### **New Features**

• The ability to sync passwords using a password filter has been added. In addition, the new Modern password sync solution requires the Active Directory Administrator to specify a pre-shared key (Passphrase) during initial configuration which will be used to encrypt the hashes in-transit.

### **General enhancements**

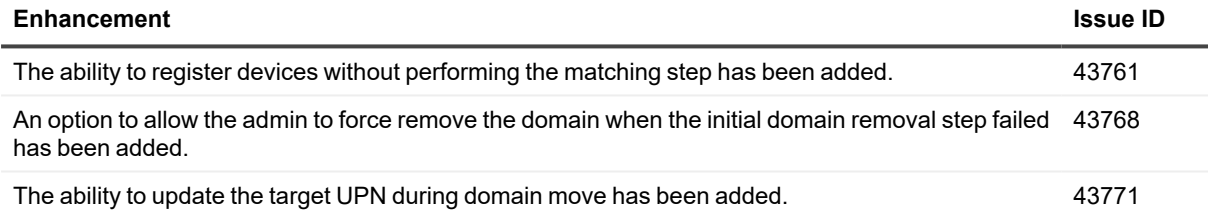

### **General resolved issues**

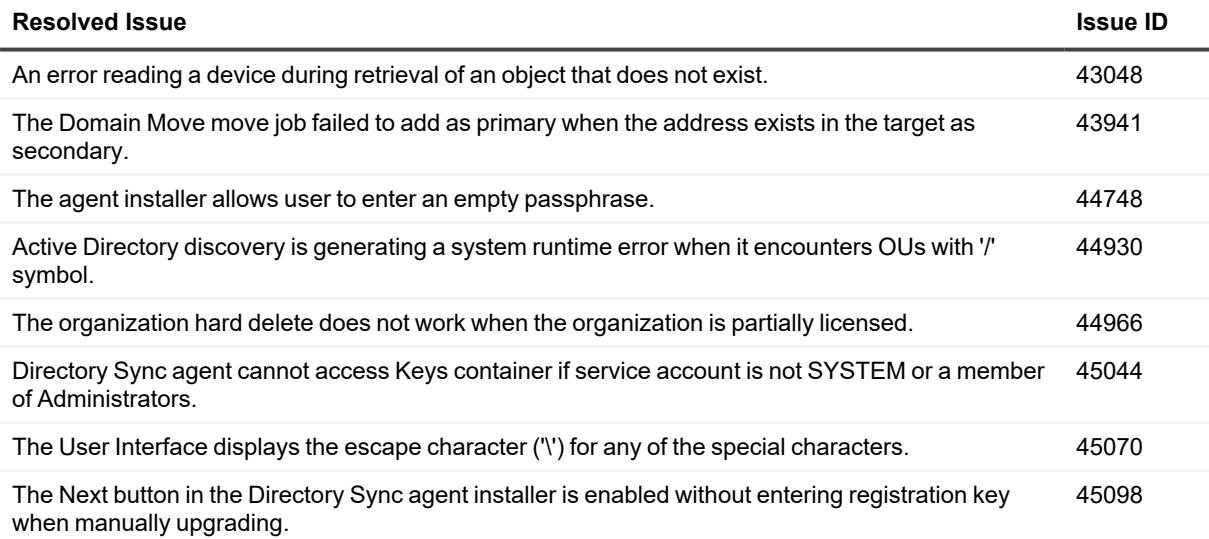

# <span id="page-16-0"></span>**Incident response management**

Quest Operations and Quest Support have procedures in place to monitor the health of the system and ensure any degradation of the service is promptly identified and resolved. On Demand relies on Azure and AWS infrastructure and as such, is subject to the possible disruption of these services. You can view the following status pages:

- Quest On Demand: <https://status.quest-on-demand.com/>
- Azure Services: <https://azure.microsoft.com/en-ca/status/>
- <span id="page-16-1"></span>• AWS Services: [https://status.aws.amazon.com/](https://docs.microsoft.com/en-us/microsoft-365/compliance/turn-audit-log-search-on-or-off?view=o365-worldwide#:~:text=Audit%20logging%20is%20turned%20on%2cG3%20or%20E5/G5%20subscriptions.)

# **System requirements**

The following web browsers are supported with On Demand:

• Chrome or Firefox is recommended for the best cloud-based platform experience.

Online help requirements:

<span id="page-16-2"></span>• An internet connection is required to access the online help system.

# **Product licensing**

Binary Tree® Power365® is a Software as a Service (SaaS) application where application software is hosted in the cloud and made available to users through power365.quest.com.

Use of this software is governed by the Software Transaction Agreement found at [www.quest.com/legal/sta.aspx](https://www.quest.com/legal/sta.aspx) and the Data Processing Addendum at [www.quest.com/legal/dpa.aspx](https://www.quest.com/legal/dpa.aspx). This software does not require an activation or license key to operate.

A valid license is required for Binary Tree Power365.

To obtain licenses, see information on this page https://www.quest.com/company/contact-us.aspx or contact the sales team at sales@quest.com

<span id="page-16-3"></span>Different licenses types are consumed during different activities in Binary Tree Power365. To manage licenses, go to Licenses under Manage in the left navigation menu.

# **More resources**

Additional information is available from the following:

<sup>l</sup> Online product documentation [\(https://support.quest.com/binary-tree-power365/current/technical](https://support.quest.com/binary-tree-power365/current/technical-documents)[documents](https://support.quest.com/binary-tree-power365/current/technical-documents))

# <span id="page-17-0"></span>**About us**

Quest creates software solutions that make the benefits of new technology real in an increasingly complex IT landscape. From database and systems management, to Active Directory and Office 365 management, and cyber security resilience, Quest helps customers solve their next IT challenge now. Around the globe, more than 130,000 companies and 95% of the Fortune 500 count on Quest to deliver proactive management and monitoring for the next enterprise initiative, find the next solution for complex Microsoft challenges and stay ahead of the next threat. Quest Software. Where next meets now. For more information, visit [www.quest.com](https://www.quest.com/).

## **Technical support resources**

Technical support is available to Quest customers with a valid maintenance contract and customers who have trial versions. You can access the Quest Support Portal at [https://support.quest.com.](https://support.quest.com/)

The Support Portal provides self-help tools you can use to solve problems quickly and independently, 24 hours a day, 365 days a year. The Support Portal enables you to:

- Submit and manage a Service Request
- View Knowledge Base articles
- Sign up for product notifications
- Download software and technical documentation
- View how-to-videos
- Engage in community discussions
- Chat with support engineers online
- View services to assist you with your product

#### **© 2024 Quest Software Inc. ALL RIGHTS RESERVED.**

This guide contains proprietary information protected by copyright. The software described in this guide is furnished under a software license or nondisclosure agreement. This software may be used or copied only in accordance with the terms of the applicable agreement. No part of this guide may be reproduced or transmitted in any form or by any means, electronic or mechanical, including photocopying and recording for any purpose other than the purchaser's personal use without the written permission of Quest Software Inc.

The information in this document is provided in connection with Quest Software products. No license, express or implied, by estoppel or otherwise, to any intellectual property right is granted by this document or in connection with the sale of Quest Software products. EXCEPT AS SET FORTH IN THE TERMS AND CONDITIONS AS SPECIFIED IN THE LICENSE AGREEMENT FOR THIS PRODUCT, QUEST SOFTWARE ASSUMES NO LIABILITY WHATSOEVER AND DISCLAIMS ANY EXPRESS, IMPLIED OR STATUTORY WARRANTY RELATING TO ITS PRODUCTS INCLUDING, BUT NOT LIMITED TO, THE IMPLIED WARRANTY OF MERCHANTABILITY, FITNESS FOR A PARTICULAR PURPOSE, OR NON-INFRINGEMENT. IN NO EVENT SHALL QUEST SOFTWARE BE LIABLE FOR ANY DIRECT, INDIRECT, CONSEQUENTIAL, PUNITIVE, SPECIAL OR INCIDENTAL DAMAGES (INCLUDING, WITHOUT LIMITATION, DAMAGES FOR LOSS OF PROFITS, BUSINESS INTERRUPTION OR LOSS OF INFORMATION) ARISING OUT OF THE USE OR INABILITY TO USE THIS DOCUMENT, EVEN IF QUEST SOFTWARE HAS BEEN ADVISED OF THE POSSIBILITY OF SUCH DAMAGES. Quest Software makes no representations or warranties with respect to the accuracy or completeness of the contents of this document and reserves the right to make changes to specifications and product descriptions at any time without notice. Quest Software does not make any commitment to update the information contained in this document.

If you have any questions regarding your potential use of this material, contact:

Quest Software Inc.

Attn: LEGAL Dept

4 Polaris Way

Aliso Viejo, CA 92656

Refer to our Web site ([https://www.quest.com\)](https://www.quest.com/) for regional and international office information.

#### **Patents**

Quest Software is proud of our advanced technology. Patents and pending patents may apply to this product. For the most current information about applicable patents for this product, please visit our website at <https://www.quest.com/legal>.

#### **Trademarks**

Quest, the Quest logo, and Join the Innovation are trademarks and registered trademarks of Quest Software Inc. For a complete list of Quest marks, visit [https://www.quest.com/legal/trademark-information.aspx.](https://www.quest.com/legal/trademark-information.aspx) All other trademarks and registered trademarks are property of their respective owners.

#### **Legend**

**CAUTION: A CAUTION icon indicates potential damage to hardware or loss of data if instructions are not followed.**

**IMPORTANT**, **NOTE**, **TIP**, **MOBILE**, or **VIDEO**: An information icon indicates supporting information. i

Power365 Release Notes Updated - Feb 13, 2024